#### **Get Started with Reach in Three Steps**

## **AREACH**

### **Get Started with Reach in Three Steps**

# **1 Download the Reach App**

**Mobile:** on your Android or Apple device. Search for "Reach Progressive Canvassing" in the App Store or Google Play Store, go to www.reach.vote/download, or point your phone's camera at the QR code.

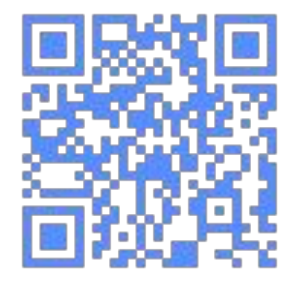

**Web:** Go to https://app.reach.vote. No download needed!

#### **2 Create Your Account**

- First enter your cell phone number, followed by your name and email.
- You'll receive a 7-digit authentication code via text.
- Enter this code on the next screen.
- If you can't get a text, you can choose a call instead.

## **3 Join The Campaign**

**Direct Invite:** If someone has already added you to the campaign by phone number, you'll bounce directly to their home screen.

**Invite Code:** If an admin gives you a code, just tap the "Join A Campaign" button, and enter the code!

For more information and tips to optimize your experience with Reach, visit https://www.reach.vote/knowledge-base/

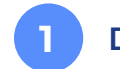

#### **1 Download the Reach App**

**Mobile:** on your Android or Apple device. Search for "Reach Progressive Canvassing" in the App Store or Google Play Store, go to www.reach.vote/download, or point your phone's camera at the QR code.

**Web:** Go to https://app.reach.vote. No download needed!

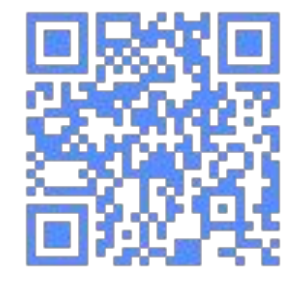

**PREACH** 

#### **2 Create Your Account**

- First enter your cell phone number, followed by your name and email.
- You'll receive a 7-digit authentication code via text.
- Enter this code on the next screen.
- If you can't get a text, you can choose a call instead.

## **3 Join The Campaign**

**Direct Invite:** If someone has already added you to the campaign by phone number, you'll bounce directly to their home screen.

**Invite Code:** If an admin gives you a code, just tap the "Join A Campaign" button, and enter the code!

For more information and tips to optimize your experience with Reach, visit https://www.reach.vote/knowledge-base/